December 2023 Developer Information

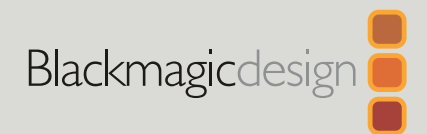

# **Blackmagic** Camera Control

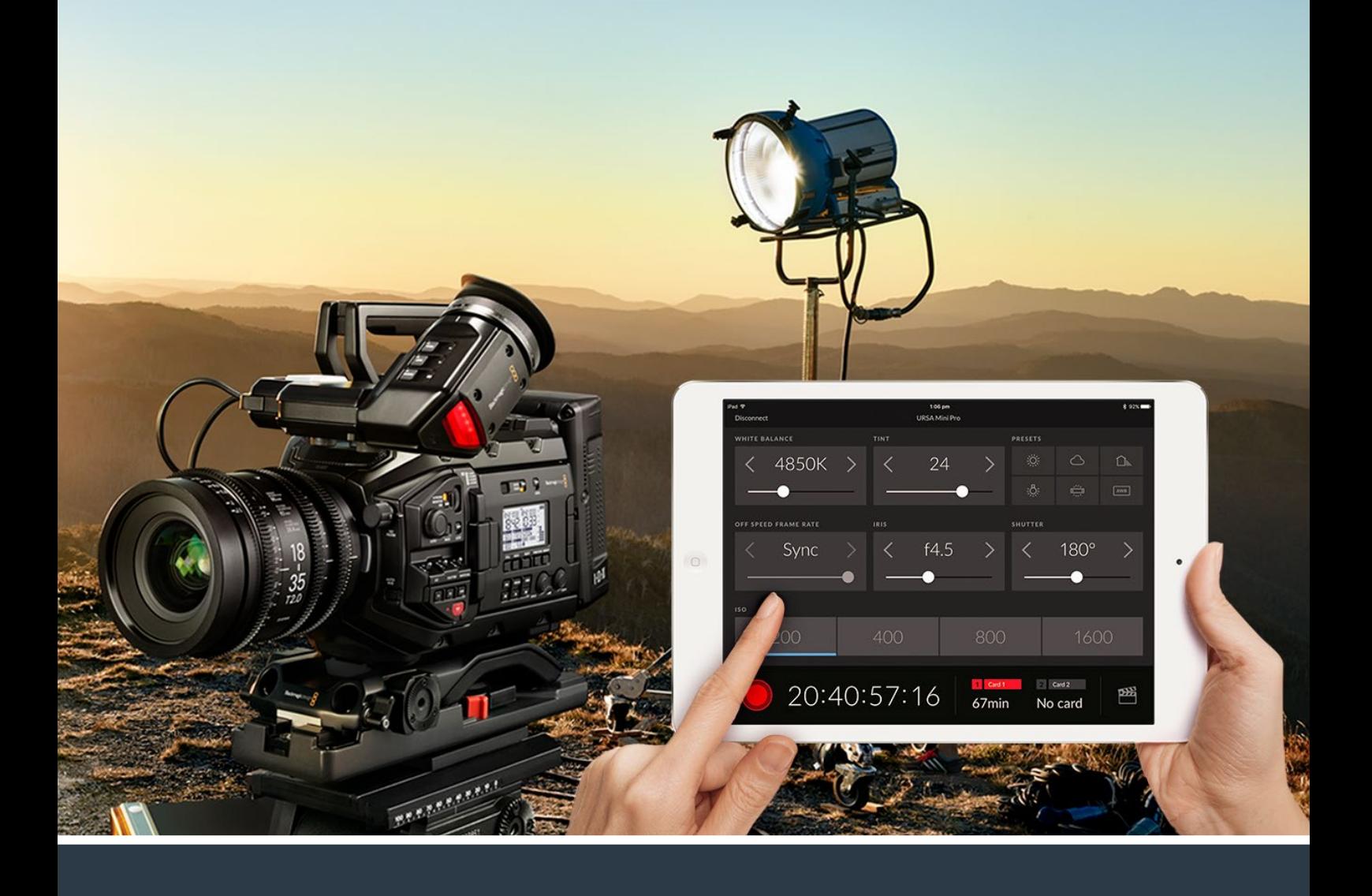

Blackmagic Camera Control

# **Contents**

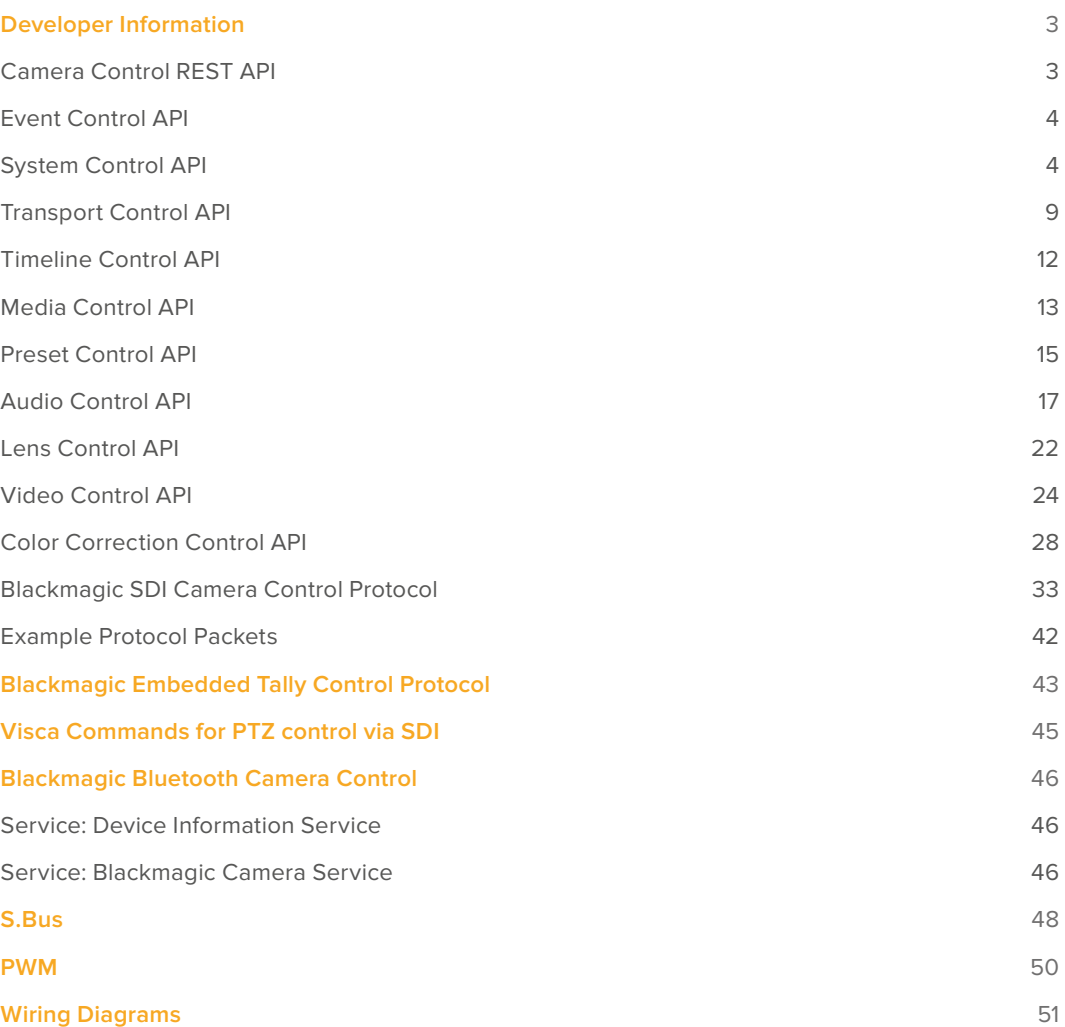

# <span id="page-2-0"></span>**Developer Information**

# **Camera Control REST API**

If you are a software developer you can build custom applications or leverage ready to use tools such as REST client or Postman to seamlessly control and interact with your compatible Blackmagic camera using Camera Control REST API. This API enables you to perform a wide range of operations, such as starting or stopping recordings, accessing disk information and much more. Whether you're developing a custom application tailored to your specific needs or utilizing existing tools, this API empowers you to unlock the full potential of your Blackmagic camera with ease. We look forward to seeing what you come up with!

**NOTE** It's important to mention that controlling Blackmagic cameras via REST API relies on the web manager being enabled on each compatible Blackmagic camera. Enable the web media manager in the Blackmagic Camera Setup 'network access' settings for each camera you are controlling.

The following Blackmagic cameras are compatible with Camera Control REST API:

- Blackmagic Cinema Camera 6K
- Blackmagic URSA Broadcast G2
- Blackmagic Micro Studio Camera 4K G2
- Blackmagic Studio Camera 4K Plus
- Blackmagic Studio Camera 4K Pro
- Blackmagic Studio Camera 4K Plus G2
- Blackmagic Studio Camera 4K Pro G2
- Blackmagic Studio Camera 6K Pro

#### **Sending API Commands**

To send an API command to your camera from a third party application such as Postman, add /control/api/v1/ to the end of the camera's Web media manager` URL or IP address. For example, <https://Studio-Camera-6K-Pro.local/control/api/v1/>

You can find the Web media manager URL and IP address information in Blackmagic Camera Setup.

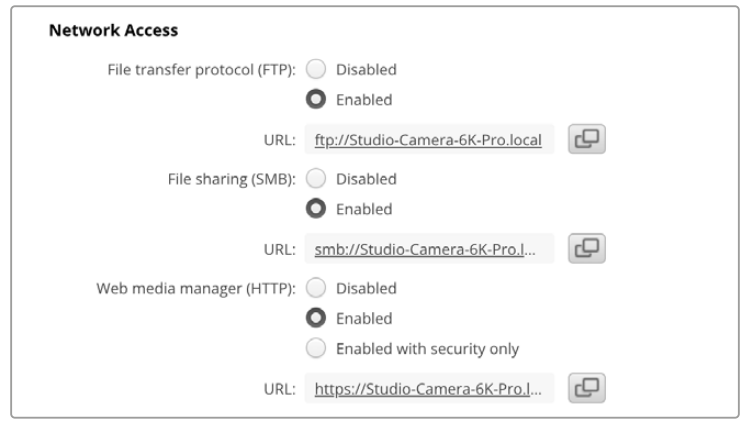

The Web media manager URL in Blackmagic Camera Setup

#### <span id="page-3-0"></span>**Downloading API's from your Camera**

You can download REST API YAML documentation from your camera by adding /control/documentation.html to the end of the camera's Web media manager URL or IP address. For example, <https://Studio-Camera-6K-Pro.local/control/documentation.html>

**NOTE** It's worth noting that changing the camera name in Blackmagic Camera Setup will also change the camera's Web media manager URL.

# **Event Control API**

API For working with built-in websocket.

#### GET /event/list

Get the list of events that can be subscribed to using the websocket API.

#### **Response**

#### **200 - OK**

The response is a JSON object.

![](_page_3_Picture_187.jpeg)

# **System Control API**

API for controlling the System Modes on Blackmagic Design products.

# GET /system

Get device system information.

#### **Response**

#### **200 - OK**

The response is a JSON object.

![](_page_3_Picture_188.jpeg)

**501 - This functionality is not implemented for the device in use.**

# GET /system/supportedCodecFormats

Get the list of supported codecs.

#### **Response**

#### **200 - OK**

The response is a JSON object.

![](_page_4_Picture_154.jpeg)

#### **501 - This functionality is not implemented for the device in use.**

#### GET /system/codecFormat

Get the currently selected codec.

#### **Response**

# **200 - OK**

The response is a JSON object.

![](_page_4_Picture_155.jpeg)

#### **501 - This functionality is not implemented for the device in use.**

#### PUT /system/codecFormat

Set the codec.

#### **Parameters**

![](_page_4_Picture_156.jpeg)

#### **Response**

**204 - No Content**

**501 - This functionality is not implemented for the device in use.**

# GET /system/videoFormat

Get the currently selected video format.

#### **Response**

### **200 - OK**

The response is a JSON object.

![](_page_5_Picture_147.jpeg)

#### **501 - This functionality is not implemented for the device in use.**

# PUT /system/videoFormat

Set the video format.

#### **Parameters**

![](_page_5_Picture_148.jpeg)

#### **Response**

**204 - No Content**

**501 - This functionality is not implemented for the device in use.**

# GET /system/supportedVideoFormats

Get the list of supported video formats for the current system state.

#### **Response**

# **200 - OK**

The response is a JSON object.

![](_page_6_Picture_222.jpeg)

# **501 - This functionality is not implemented for the device in use.**

# GET /system/supportedFormats

Get supported formats.

# **Response**

## **200 - OK**

![](_page_6_Picture_223.jpeg)

#### **501 - This functionality is not implemented for the device in use.**

# GET /system/format

Get current format.

# **Response**

# **200 - OK**

The response is a JSON object.

![](_page_7_Picture_220.jpeg)

#### **501 - This functionality is not implemented for the device in use.**

# PUT /system/format

Set the format.

#### **Parameters**

![](_page_7_Picture_221.jpeg)

#### <span id="page-8-0"></span>**Response**

#### **204 - No Content**

**501 - This functionality is not implemented for the device in use.**

# **Transport Control API**

API for controlling Transport on Blackmagic Design products.

# GET /transports/0

Get device's basic transport status.

#### **Response**

## **200 - OK**

The response is a JSON object.

![](_page_8_Picture_154.jpeg)

### PUT /transports/0

Set device's basic transport status.

#### **Parameters**

![](_page_8_Picture_155.jpeg)

#### **Response**

#### **204 - No Content**

#### GET /transports/0/stop

Determine if transport is stopped.

#### **Response**

#### **200 - OK**

The response is a JSON object.

#### PUT /transports/0/stop

Stop transport.

# **Response 204 - No Content**

# GET /transports/0/play

Determine if transport is playing.

# **Response**

# PUT /transports/0/play

Start playing on transport.

# **Response**

# **204 - No Content**

GET /transports/0/playback

Get playback state.

#### **Response**

#### **200 - OK**

The response is a JSON object.

![](_page_9_Picture_195.jpeg)

# PUT /transports/0/playback

Set playback state.

#### **Parameters**

![](_page_9_Picture_196.jpeg)

#### **Response**

**204 - No Content**

# GET /transports/0/record

Get record state.

#### **Response**

#### **200 - OK**

![](_page_9_Picture_197.jpeg)

# PUT /transports/0/record

Set record state.

#### **Parameters**

![](_page_10_Picture_134.jpeg)

#### **Response**

# **204 - No Content**

# GET /transports/0/timecode

Get device's timecode.

# **Response**

#### **200 - OK**

The response is a JSON object.

![](_page_10_Picture_135.jpeg)

# GET /transports/0/timecode/source

Get timecode source selected on device

#### **Response**

#### **200 - OK**

![](_page_10_Picture_136.jpeg)

# <span id="page-11-0"></span>**Timeline Control API**

API for controlling playback timeline.

# GET /timelines/0

Get the current playback timeline.

#### **Response**

#### **200 - OK**

The response is a JSON object.

![](_page_11_Picture_141.jpeg)

# DELETE /timelines/0

Clear the current playback timeline.

#### **Response**

**204 - No Content**

#### POST /timelines/0/add

Add a clip to the end of the timeline.

#### **Parameters**

This parameter can be one of the following types:

![](_page_11_Picture_142.jpeg)

![](_page_11_Picture_143.jpeg)

#### **Response**

**204 - No Content**

# <span id="page-12-0"></span>**Media Control API**

API for controlling media devices in Blackmagic Design products.

#### GET /media/workingset

Get the list of media devices currently in the working set.

#### **Response**

#### **200 - OK**

The response is a JSON object.

![](_page_12_Picture_192.jpeg)

# GET /media/active

Get the currently active media device.

#### **Response**

#### **200 - OK**

The response is a JSON object.

![](_page_12_Picture_193.jpeg)

# PUT /media/active

Set the currently active media device.

#### **Parameters**

![](_page_12_Picture_194.jpeg)

#### **Response**

**204 - No Content**

# GET /media/devices/doformatSupportedFilesystems

Get the list of filesystems available to format the device.

#### **Response**

#### **200 - OK**

The response is a JSON object.

# GET /media/devices/{deviceName}

Get information about the selected device.

#### **Parameters**

![](_page_13_Picture_147.jpeg)

# **Response**

#### **200 - OK**

The response is a JSON object.

![](_page_13_Picture_148.jpeg)

#### GET /media/devices/{deviceName}/doformat

Get a format key, used to format the device with a put request.

#### **Parameters**

![](_page_13_Picture_149.jpeg)

#### **Response**

#### **200 - OK**

![](_page_13_Picture_150.jpeg)

# <span id="page-14-0"></span>PUT /media/devices/{deviceName}/doformat

Perform a format of the media device.

#### **Parameters**

![](_page_14_Picture_157.jpeg)

![](_page_14_Picture_158.jpeg)

#### **Response**

**204 - No Content**

# **Preset Control API**

API For controlling the presets on Blackmagic Design products

# GET /presets

Get the list of the presets on the camera

# **Response**

#### **200 - OK**

The response is a JSON object.

![](_page_14_Picture_159.jpeg)

# POST /presets

Send a preset file to the camera

#### **Response**

#### **200 - OK**

![](_page_14_Picture_160.jpeg)

# GET /presets/active

Get the list of the presets on the camera

#### **Response**

#### **200 - OK**

The response is a JSON object.

![](_page_15_Picture_153.jpeg)

### PUT /presets/active

Set the active preset on the camera

#### **Parameters**

![](_page_15_Picture_154.jpeg)

# **Response**

#### **200 - OK**

The response is a JSON object.

#### GET /presets/{presetName}

Download the preset file

#### **Parameters**

![](_page_15_Picture_155.jpeg)

#### **Response**

#### **200 - OK**

The response is a binary file.

#### PUT /presets/{presetName}

Update a preset on the camera if it exists, if not create a preset and save current state with the presetName

#### **Parameters**

![](_page_15_Picture_156.jpeg)

#### **Response**

#### **200 - OK**

# <span id="page-16-0"></span>DELETE /presets/{presetName}

Delete a preset from a camera if exists

#### **Parameters**

![](_page_16_Picture_190.jpeg)

#### **Response**

**200 - OK**

The response is a JSON object.

# **Audio Control API**

API For controlling audio on Blackmagic Design Cameras

# GET /audio/channel/{channelIndex}/input

Get the audio input (source and type) for the selected channel

#### **Parameters**

![](_page_16_Picture_191.jpeg)

#### **Response**

# **200 - Currently selected input**

The response is a JSON object.

![](_page_16_Picture_192.jpeg)

#### **404 - Channel does not exist**

# PUT /audio/channel/{channelIndex}/input

Set the audio input for the selected channel

#### **Parameters**

![](_page_16_Picture_193.jpeg)

![](_page_16_Picture_194.jpeg)

#### **Response**

- **400 Invalid input**
- **404 Channel does not exist**

# GET /audio/channel/{channelIndex}/input/description

Get the description of the current input of the selected channel

#### **Parameters**

![](_page_17_Picture_213.jpeg)

#### **Response**

#### **200 - Description of the current input of the selected channel**

The response is a JSON object.

![](_page_17_Picture_214.jpeg)

#### **404 - Channel does not exist**

# GET /audio/channel/{channelIndex}/supportedInputs

Get the list of supported inputs and their availability to switch to for the selected channel

#### **Parameters**

![](_page_17_Picture_215.jpeg)

#### **Response**

#### **200 - The list of supported inputs**

The response is a JSON object.

![](_page_17_Picture_216.jpeg)

#### **404 - Channel does not exist**

# GET /audio/channel/{channelIndex}/level

Get the audio input level for the selected channel

#### **Parameters**

![](_page_18_Picture_179.jpeg)

#### **Response**

#### **200 - Currently set level for the selected channel**

The response is a JSON object.

![](_page_18_Picture_180.jpeg)

#### **404 - Channel does not exist**

# PUT /audio/channel/{channelIndex}/level

Set the audio input level for the selected channel

#### **Parameters**

![](_page_18_Picture_181.jpeg)

![](_page_18_Picture_182.jpeg)

#### **Response**

**200 - OK**

**400 - Invalid input**

**404 - Channel does not exist**

#### GET /audio/channel/{channelIndex}/phantomPower

Get the audio input phantom power for the selected channel if possible

#### **Parameters**

![](_page_18_Picture_183.jpeg)

#### **Response**

#### **200 - Currently set level for the selected channel**

The response is a JSON object.

![](_page_18_Picture_184.jpeg)

#### **404 - Channel does not exist**

# PUT /audio/channel/{channelIndex}/phantomPower

Set the audio phantom power for the selected channel

#### **Parameters**

![](_page_19_Picture_168.jpeg)

#### **Response**

- **200 OK**
- **400 Phantom power is not supported for this input**
- **404 Channel does not exist**

#### GET /audio/channel/{channelIndex}/padding

Get the audio input padding for the selected channel

#### **Parameters**

![](_page_19_Picture_169.jpeg)

#### **Response**

#### **200 - Currently set padding for the selected channel**

The response is a JSON object.

![](_page_19_Picture_170.jpeg)

#### **404 - Channel does not exist**

#### PUT /audio/channel/{channelIndex}/padding

Set the audio input padding for the selected channel

#### **Parameters**

![](_page_19_Picture_171.jpeg)

#### **Response**

- **400 Padding is not supported for this input**
- **404 Channel does not exist**

# GET /audio/channel/{channelIndex}/lowCutFilter

Get the audio input low cut filter for the selected channel

#### **Parameters**

![](_page_20_Picture_172.jpeg)

#### **Response**

#### **200 - Currently set low cut filter for the selected channel**

The response is a JSON object.

![](_page_20_Picture_173.jpeg)

#### **404 - Channel does not exist**

#### PUT /audio/channel/{channelIndex}/lowCutFilter

Set the audio input low cut filter for the selected channel

#### **Parameters**

![](_page_20_Picture_174.jpeg)

![](_page_20_Picture_175.jpeg)

#### **Response**

**200 - OK**

#### **400 - Low cut filter is not supported for this input**

**404 - Channel does not exist**

#### GET /audio/channel/{channelIndex}/available

Get the audio input's current availability for the selected channel. If unavailable, the source will be muted

#### **Parameters**

![](_page_20_Picture_176.jpeg)

#### **Response**

#### **200 - Currently set availability for the selected channel**

The response is a JSON object.

![](_page_20_Picture_177.jpeg)

#### **404 - Channel does not exist**

# <span id="page-21-0"></span>**Lens Control API**

API For controlling the lens on Blackmagic Design products

# GET /lens/iris

Get lens' aperture

#### **Response**

#### **200 - OK**

The response is a JSON object.

![](_page_21_Picture_161.jpeg)

# PUT /lens/iris

Set lens' aperture

### **Parameters**

![](_page_21_Picture_162.jpeg)

#### **Response**

**200 - OK**

# GET /lens/zoom

Get lens' zoom

#### **Response**

#### **200 - OK**

![](_page_21_Picture_163.jpeg)

# PUT /lens/zoom

Set lens' zoom

#### **Parameters**

![](_page_22_Picture_134.jpeg)

# **Response**

**200 - OK**

#### GET /lens/focus

Get lens' focus

# **Response**

#### **200 - OK**

The response is a JSON object.

![](_page_22_Picture_135.jpeg)

# PUT /lens/focus

Set lens' focus

#### **Parameters**

![](_page_22_Picture_136.jpeg)

# **Response**

**200 - OK**

# PUT /lens/focus/doAutoFocus

Perform auto focus

#### **Response**

# <span id="page-23-0"></span>**Video Control API**

API For controlling the video on Blackmagic Design products

# GET /video/iso

Get current ISO

#### **Response**

#### **200 - OK**

The response is a JSON object.

![](_page_23_Picture_154.jpeg)

#### PUT /video/iso

Set current ISO

#### **Parameters**

![](_page_23_Picture_155.jpeg)

# **Response**

**200 - OK**

#### GET /video/gain

Get current gain value in decibels

#### **Response**

#### **200 - OK**

The response is a JSON object.

![](_page_23_Picture_156.jpeg)

# PUT /video/gain

Set current gain value

#### **Parameters**

![](_page_23_Picture_157.jpeg)

# **Response**

# GET /video/whiteBalance

Get current white balance

#### **Response**

#### **200 - OK**

The response is a JSON object.

![](_page_24_Picture_162.jpeg)

# PUT /video/whiteBalance

Set current white balance

#### **Parameters**

![](_page_24_Picture_163.jpeg)

#### **Response**

**200 - OK**

# PUT /video/whiteBalance/doAuto

Set current white balance automatically

#### **Response**

**200 - OK**

# GET /video/whiteBalanceTint

Get white balance tint

#### **Response**

#### **200 - OK**

The response is a JSON object.

![](_page_24_Picture_164.jpeg)

# PUT /video/whiteBalanceTint

Set white balance tint

#### **Parameters**

![](_page_24_Picture_165.jpeg)

# **Response**

# GET /video/ndFilter

Get ND filter stop

#### **Response**

#### **200 - OK**

The response is a JSON object.

![](_page_25_Picture_146.jpeg)

#### PUT /video/ndFilter

Set ND filter stop

#### **Parameters**

![](_page_25_Picture_147.jpeg)

# **Response**

**200 - OK**

# GET /video/ndFilter/displayMode

Get ND filter display mode on the camera

#### **Response**

#### **200 - OK**

The response is a JSON object.

![](_page_25_Picture_148.jpeg)

# PUT /video/ndFilter/displayMode

Set ND filter display mode on the camera

#### **Parameters**

![](_page_25_Picture_149.jpeg)

#### **Response**

# GET /video/shutter

Get current shutter. Will return either shutter speed or shutter angle depending on shutter measurement in device settings

#### **Response**

#### **200 - OK**

The response is a JSON object.

![](_page_26_Picture_155.jpeg)

# PUT /video/shutter

Set current shutter

#### **Parameters**

![](_page_26_Picture_156.jpeg)

#### **Response**

**200 - OK**

# GET /video/autoExposure

Get current auto exposure mode

#### **Response**

#### **200 - OK**

![](_page_26_Picture_157.jpeg)

# <span id="page-27-0"></span>PUT /video/autoExposure

Set auto exposure

#### **Parameters**

![](_page_27_Picture_162.jpeg)

#### **Response**

**200 - OK**

# **Color Correction Control API**

API For controlling the color correction on Blackmagic Design products based on DaVinci Resolve Color Corrector

# GET /colorCorrection/lift

Get color correction lift

#### **Response**

# **200 - OK**

The response is a JSON object.

![](_page_27_Picture_163.jpeg)

# PUT /colorCorrection/lift

Set color correction lift

#### **Parameters**

![](_page_27_Picture_164.jpeg)

#### **Response**

# GET /colorCorrection/gamma

Get color correction gamma

# **Response**

# **200 - OK**

The response is a JSON object.

![](_page_28_Picture_150.jpeg)

# PUT /colorCorrection/gamma

Set color correction gamma

#### **Parameters**

![](_page_28_Picture_151.jpeg)

#### **Response**

**200 - OK**

# GET /colorCorrection/gain

Get color correction gain

#### **Response**

#### **200 - OK**

![](_page_28_Picture_152.jpeg)

# PUT /colorCorrection/gain

Set color correction gain

# **Parameters**

![](_page_29_Picture_150.jpeg)

# **Response**

**200 - OK**

# GET /colorCorrection/offset

Get color correction offset

# **Response**

#### **200 - OK**

The response is a JSON object.

![](_page_29_Picture_151.jpeg)

# PUT /colorCorrection/offset

Set color correction offset

#### **Parameters**

![](_page_29_Picture_152.jpeg)

#### **Response**

# GET /colorCorrection/contrast

Get color correction contrast

### **Response**

# **200 - OK**

The response is a JSON object.

![](_page_30_Picture_170.jpeg)

# PUT /colorCorrection/contrast

Set color correction contrast

#### **Parameters**

![](_page_30_Picture_171.jpeg)

# **Response**

**200 - OK**

# GET /colorCorrection/color

Get color correction color properties

#### **Response**

#### **200 - OK**

The response is a JSON object.

![](_page_30_Picture_172.jpeg)

# PUT /colorCorrection/color

Set color correction color properties

#### **Parameters**

![](_page_30_Picture_173.jpeg)

#### **Response**

# GET /colorCorrection/lumaContribution

Get color correction luma contribution

#### **Response**

# **200 - OK**

The response is a JSON object.

![](_page_31_Picture_76.jpeg)

# PUT /colorCorrection/lumaContribution

Set color correction luma contribution

#### **Parameters**

![](_page_31_Picture_77.jpeg)

### **Response**

# <span id="page-32-0"></span>**Blackmagic SDI Camera Control Protocol**

#### **Version 1.6.2**

If you are a software developer you can use the Blackmagic SDI to construct devices that integrate with our products. Here at Blackmagic Design, our approach is to open up our protocols and we eagerly look forward to seeing what you come up with!

#### Overview

This document describes an extensible protocol for sending a unidirectional stream of small control messages embedded in the non-active picture region of a digital video stream. The video stream containing the protocol stream may be broadcast to a number of devices. Device addressing is used to allow the sender to specify which device each message is directed to.

#### Assumptions

Alignment and padding constraints are explicitly described in the protocol document. Bit fields are packed from LSB first. Message groups, individual messages and command headers are defined as, and can be assumed to be, 32 bit aligned.

#### Blanking Encoding

A message group is encoded into a SMPTE 291M packet with DID/SDID x51/x53 in the active region of VANC line 16.

#### Message Grouping

Up to 32 messages may be concatenated and transmitted in one blanking packet up to a maximum of 255 bytes payload. Under most circumstances, this should allow all messages to be sent with a maximum of one frame latency.

If the transmitting device queues more bytes of message packets than can be sent in a single frame, it should use heuristics to determine which packets to prioritize and send immediately. Lower priority messages can be delayed to later frames, or dropped entirely as appropriate.

#### Abstract Message Packet Format

Every message packet consists of a three byte header followed by an optional variable length data block. The maximum packet size is 64 bytes.

![](_page_32_Picture_152.jpeg)

![](_page_33_Picture_139.jpeg)

Receiving devices should use the destination device address and or the command identifier to determine which messages to process. The receiver should use the command length to skip irrelevant or unknown commands and should be careful to skip the implicit padding as well.

# Defined Commands

#### **Command 0 : change configuration**

![](_page_33_Picture_140.jpeg)

![](_page_33_Picture_141.jpeg)

#### **Data types 129 through 255 are available for device specific purposes.**

![](_page_34_Picture_293.jpeg)

**Operation types 2 through 127 are reserved.**

#### **Operation types 128 through 255 are available for device specific purposes.**

**Data (void)** The data field is 0 or more bytes as determined by the data type and number of elements.

The category, parameter, data type and operation type partition a 24 bit operation space.

![](_page_34_Picture_294.jpeg)

![](_page_35_Picture_478.jpeg)

![](_page_36_Picture_400.jpeg)

![](_page_37_Picture_358.jpeg)

![](_page_38_Picture_394.jpeg)

![](_page_39_Picture_297.jpeg)

![](_page_40_Picture_105.jpeg)

# **Example Protocol Packets**

<span id="page-41-0"></span>![](_page_41_Picture_442.jpeg)

# <span id="page-42-0"></span>**Blackmagic Embedded Tally Control Protocol**

#### **Version 1.0 (30/04/14)**

This section is for third party developers or anybody who may wish to add support for the Blackmagic Embedded Tally Control Protocol to their products or system. It describes the protocol for sending tally information embedded in the non-active picture region of a digital video stream.

# Data Flow

A master device such as a broadcast switcher embeds tally information into its program feed which is broadcast to a number of slave devices such as cameras or camera controllers. The output from the slave devices is typically fed back to the master device, but may also be sent to a video monitor.

The primary flow of tally information is from the master device to the slaves. Each slave device may use its device id to extract and display the relevant tally information.

Slave devices pass through the tally packet on their output and update the monitor tally status, so that monitor devices connected to that individual output may display tally status without knowledge of the device id they are monitoring.

# **Assumptions**

Any data alignment / padding is explicit in the protocol. Bit fields are packed from LSB first.

#### Blanking Encoding

One tally control packet may be sent per video frame. Packets are encoded as a SMPTE 291M packet with DID/SDID x51/x52 in the active region of VANC line 15. A tally control packet may contain up to 256 bytes of tally information.

# Packet Format

Each tally status consists of 4 bits of information:

 $uint4$ 

- bit 0: program tally status (0=off, 1=on)
- bit 1: preview tally status (0=off, 1=on)
- bit 2-3: reserved (0x0)

The first byte of the tally packet contains the monitor device tally status and a version number.

Subsequent bytes of the tally packet contain tally status for pairs of slave devices. The master device sends tally status for the number of devices configured/supported, up to a maximum of 510.

struct tally

![](_page_42_Picture_196.jpeg)

#### uint8[1]

- bit 0: slave device 3 program tally status (0=off, 1=on)
- bit 1: slave device 3 device preview tally status (0=off, 1=on)
- bit 2-3: reserved (0b00)
- bit 4: slave device 4 program tally status (0=off, 1=on)
- bit 5: slave device 4 preview tally status (0=off, 1=on)
- bit 6-7: reserved (0b00)

. . .

![](_page_43_Figure_8.jpeg)

![](_page_43_Picture_258.jpeg)

# <span id="page-44-0"></span>**Visca Commands for PTZ control via SDI**

![](_page_44_Picture_171.jpeg)

Compatible motorized heads include the following:

- KXWell KT-PH180BMD
- PTZOptics PT-Broadcaster
- RUSHWORKS PTX Model 1

# <span id="page-45-0"></span>**Blackmagic Bluetooth Camera Control**

Blackmagic cameras with Bluetooth LE implement a variety of features and commands that allow users to control their cameras wirelessly. Developers have full access to these features for their custom applications.

The following services and characteristics describe the full range of communication options that are available to the developer.

# **Service: Device Information Service**

UUID: 180A

#### **Characteristics**

**Camera Manufacturer** UUID: 2A29 Read the name of the manufacturer (always "Blackmagic Design").

#### **Camera Model**

UUID: 2A24

Read the name of the camera model (eg. "URSA Mini Pro").

# **Service: Blackmagic Camera Service**

UUID: 291D567A-6D75-11E6-8B77-86F30CA893D3

#### **Characteristics**

#### **Outgoing Camera Control (encrypted)**

UUID: 5DD3465F-1AEE-4299-8493-D2ECA2F8E1BB

Send Camera Control messages.

These messages are identical to those described in the Blackmagic SDI Camera Control Protocol section above. Please read that section for a list of supported messages and required formatting information.

For an example of how packets are structured, please see the 'example protocol packets' section in this document.

#### **Incoming Camera Control (encrypted)**

UUID: B864E140-76A0-416A-BF30-5876504537D9

Request notifications for this characteristic to receive Camera Control messages from the camera.

These messages are identical to those described in the Blackmagic SDI Camera Control Protocol section above. Please read that section for a list of supported messages and required formatting information.

#### **Timecode (encrypted)**

UUID: 6D8F2110-86F1-41BF-9AFB-451D87E976C8

Request notifications for this characteristic to receive timecode updates.

Timecode (HH:MM:SS:mm) is represented by a 32-bit BCD number: (eg. 09:12:53:10 = 0x09125310)

#### **Camera Status (encrypted)**

UUID: 7FE8691D-95DC-4FC5-8ABD-CA74339B51B9

Request notifications for this characteristic to receive camera status updates.

The camera status is represented by flags contained in an 8-bit integer:

![](_page_46_Picture_120.jpeg)

Send a value of 0x00 to power a connected camera off.

Send a value of 0x01 to power a connected camera on.

#### **Device Name**

UUID: FFAC0C52-C9FB-41A0-B063-CC76282EB89C

Send a device name to the camera (max. 32 characters).

The camera will display this name in the Bluetooth Setup Menu.

#### **Protocol Version**

UUID: 8F1FD018-B508-456F-8F82-3D392BEE2706

Read this value to determine the camera's supported CCU protocol version.

**NOTE** Encrypted characteristics can only be used once a device has successfully bonded or paired with the Blackmagic Camera. Once a connection has been established, any attempt to write to an encrypted characteristic will initiate bonding. For example, writing a 'Camera Power On' (0x01) message to the Camera Status characteristic.

Once bonding is initiated, the camera will display a 6-digit pin in the Bluetooth Setup Menu. Enter this pin on your device to establish an encrypted connection. The device will now be able to read, write and receive notifications from encrypted characteristics.

# <span id="page-47-0"></span>**S.Bus**

Blackmagic Micro Studio Camera 4K and Blackmagic Micro Cinema Camera feature a 'remote' settings menu for setting remote functions using the S.Bus protocol. This protocol uses 1 connection to control up to 17 channels, and each of these channels can be mapped to a specific camera function. S.Bus receivers and decoders can be found in most major hobby stores online as they are often used for radio remote control of airplane and helicopter models.

![](_page_47_Picture_2.jpeg)

Remote settings – Blackmagic Micro Studio Camera 4K.

# Assigning Camera Functions to S.Bus Channels

If you are using S.Bus to control your Blackmagic Micro Studio Camera 4K, you can use the 'remote' menu to assign the following functions to individual S.Bus channels:

- Trigger record
- Iris
- Focus
- Auto focus
- Zoom
- Gain
- Shutter speed
- White balance
- Audio levels
- Frame rate

If you are using S.Bus to control your Micro Cinema Camera, you can use the 'remote' menu to assign the following functions individual S.Bus channels:

- Trigger record
- Iris
- Focus
- Auto focus
- Zoom
- $\cdot$  ISO
- Shutter angle
- White balance
- Audio levels
- Frame rate
- Codec

To assign functions to individual S.Bus channels, simply select the function you wish to control and assign an available channel using the 'up,' 'down' and 'set' buttons.

Standard radio transmitters for remote control vehicles that support the S.Bus protocol are usually setup with control ranges built into their controller output, so that all you need to do is assign camera functions to the correct individual S.Bus channels for remote control of your camera functions.

You can also use the S.Bus protocol to develop your own sophisticated custom control solutions.

#### Developing a Custom Controller

If you would like to develop your own custom camera control solutions, you can use the S.Bus input on the expansion cable as a way to interface camera functions on Blackmagic Micro Studio Camera 4K and Blackmagic Micro Cinema Camera.

When sending commands via the S.Bus input to your camera, the input values will need to be between 44 and 212 in order to be interpreted by the camera. A value of 128 is considered to be the midpoint or neutral position when using a radio control transmitter.

The way in which specific commands are sent to the camera will depend upon how you have mapped the camera functions to your controller.

There are two ways to map the commands to the controls.

 The first type maps settings to specific ranges of the input so that sending a value within a certain range will trigger a particular setting.

For example, the f-stop settings on a lens from f1.8 to f22 will be distributed along the entire range of 44 to 212. Sending a value between 44 and 51 would set the lens to f1.8. These values will then continue along the entire range so that sending a value between 206 and 212 would select f22. Zoom and focus changes are controlled the same way.

![](_page_48_Picture_203.jpeg)

 The second type of control registers any change from the neutral value of 128 to a value above or below and then back to the neutral point. This will be considered by the camera as a valid toggle signal, which increases or decreases the assigned settings. Settings like the REC trigger, autofocus, gain/ISO, shutter value, white balance and frame rate work on this basis.

<span id="page-49-0"></span>You could assign camera functions to a control like a spring loaded joystick which snaps back to a neutral center point after each movement up or down. In this example a value of 44 would represent the maximum downward position of the joystick and 212 would represent the maximum upward position, while the center functions as a neutral point with a value of 128.

![](_page_49_Figure_1.jpeg)

For example, if your gain settings are mapped to a joystick in this way, then after each upward movement of the joystick it would return to the neutral point in the center which toggles the camera to increase gain by one increment, say from 0dB to 6dB.

You could also send this same information in numerical form to another type of controller that uses numerical values. In this case you would send a value of 128, followed by a value above 128 such as 212, and then back to 128 again. The camera will register this as an increment command and change the gain from 0dB to 6dB.

The way in which you assign commands will depend upon the kind of control system that you are using to control your camera and the type of control that you want to assign. Spring loaded controls that snap back to a neutral point are very common on radio control transmitters for model aircraft and drones.

If you are using a Futaba style remote control, some functions will be more suited to the rotating dials or analogue sticks, whilst other functions will be more suited to the switches.

# **PWM**

The 'remote' settings menu also allows you to configure the PWM channels connected to the expansion port on your Blackmagic Micro Cinema Camera.

Analog radio control transmitters and receivers are typically used to drive servos on model airplanes, but can also be used for wireless remote control of the Blackmagic Micro Cinema Camera.

The 4 analog PWM radio remote control inputs on the expansion cable allow you to map camera functions to the controls on model airplane controllers. The dials, switches and joysticks on the radio controller are output on different radio channels and these channels can be assigned to four different camera functions in the remote settings menu. This provides you with a low cost, power efficient way to wirelessly control your camera. You can even generate your own PWM signals from your own Arduino or Raspberry Pi projects to control the camera.

# <span id="page-50-0"></span>**Wiring Diagrams**

When using Blackmagic Micro Cinema Camera or Micro Studio Camera 4K's expansion port, you may only want to access one or two functions. For example, you may want to control an attached B4 Broadcast Lens while simultaneously receiving 12V power and a reference signal. It's easy to make a connector that will give you just these functions without the clutter of additional, unused connectors.

Use the following diagrams when wiring the expansion cables included or use it as an example of how you can wire up the connections on your own custom cable correctly. The full range of available pins are listed under group P1, while subsets used for particular functions, as well as their layout within the appropriate connectors, are shown in groups P2 and above.

![](_page_50_Figure_3.jpeg)

Wiring diagram for the Blackmagic Micro Studio Camera 4K Expansion Cable

![](_page_50_Figure_6.jpeg)

Wiring Diagram for the Blackmagic Micro Cinema Camera Expansion Cable